From: dopmannouncement <dopmannouncement@uabmc.edu> Sent: Thursday, October 31, 2019 6:26 PM To: DOPM All Users <DOPMAllUsers@uabmc.edu>; Subject: Computer Tip of the Week -- How to easily do a Survey

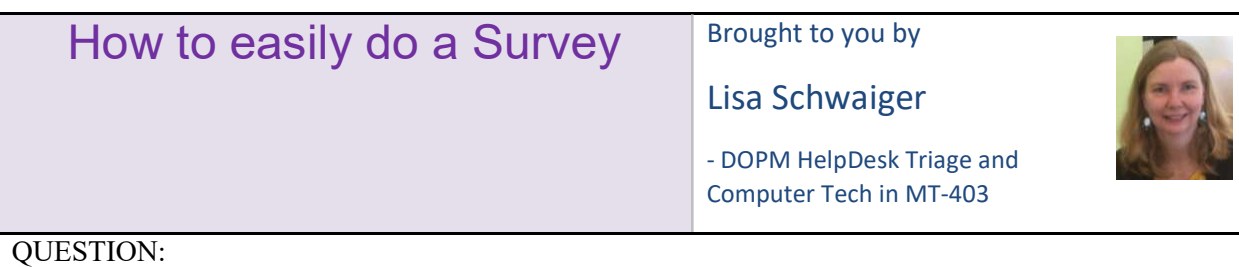

## There are times when it might be useful for me to do a "Survey", and send it to a bunch of outside folks, or post it somewhere. Some examples of what the survey might be for are:

- Event feedback
- Or RSVP yes or no – if you are coming to at least one of these multiple sessions
	- o Which of these locations/times will you likely be attending?
		- If the lunch session, do you want lunch?
			- If so, what food allergies (if any) do you have?

What is a super easy way for me to do that?

## ANSWER:

UAB has a "Survey tool" called Qualtrics that UAB folks (student, staff, etc.) can use for free to create a Survey.

And of course then anyone with the link to that Survey can fill it out. (It's a slightly fancier version of "Survey Monkey".)

To get started: Click https://www.uab.edu/it/home/component/k2/item/442-qualtrics (Then click "What is the cost and how do I get started?")

Here is a 10-minute Beginners Tutorial: https://www.youtube.com/watch?v= hSo-ldj19k

Here's a Survey I did recently to experiment: https://uab.co1.qualtrics.com/jfe/form/SV\_5768Jv5S6VoSodv Feel free to fill it out; it seeks feedback on these TOTWs  $\odot$ 

We are just learning about it too, so if you have feedback, please let us (Lisa) know.

Was this helpful? Do you have suggestions for a future Tip of the Week? Do you have any other comments?

Let us know at dopmHelp@uabmc.edu

To see an archive of past Tips of the Week: http://www.uab.edu/medicine/dopm/help/totw